**د مـع غـر iphone ّ شرح ميسر لبرنامج تويتر الرسمي الخاص بجهاز iphone** Version  $\epsilon$ 

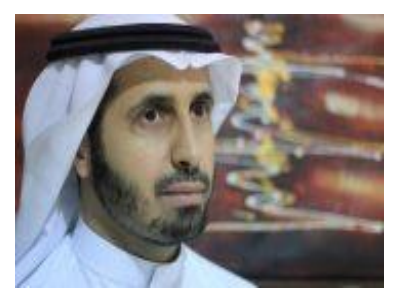

**ر**  $\frac{1}{2}$ **عبد الرحمن بن حسين الصغي @Aalsughayir**

**بو اإلخوة الفضالء : لما قام استكماالً**

**أسامة بن مساعد المحيا osamh @في كتابو ) د مع ّ غر تويتر ( . عبدالرحمن بن عبدالعزيز المطوع boafnan @في كتابو ) د من قلبك ّ غر ( . محمد طالل بدوي badwi @في كتابو ) الطيور على أشكالها تقع ( .**

**باالطالع عليها فهيكنوز ،، ُ ُكتب أنصح**

**ما زال كثير من المعجبين بتويتر يبحثون عن طريقة التعامل مع البرنامج الخاص بجهاز iphone ً للبرنامج الرسمي من ميسرا لذا أحببت أن أقدم شرحا تويتر . ً**

**اهلل تعالى التوفيق والسداد ،، سائالً**

**النسخة الثانية /22 /1 1433 ه**

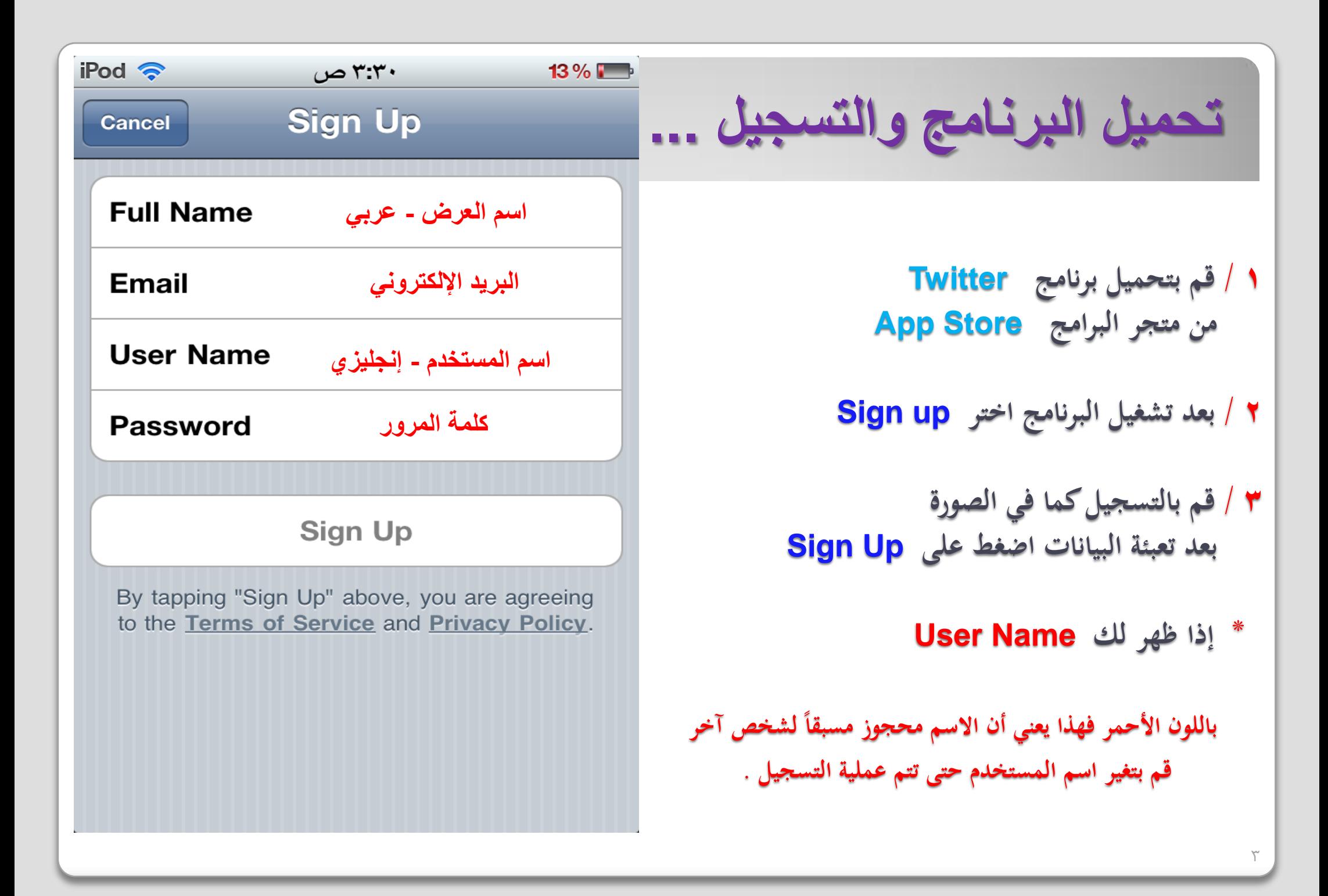

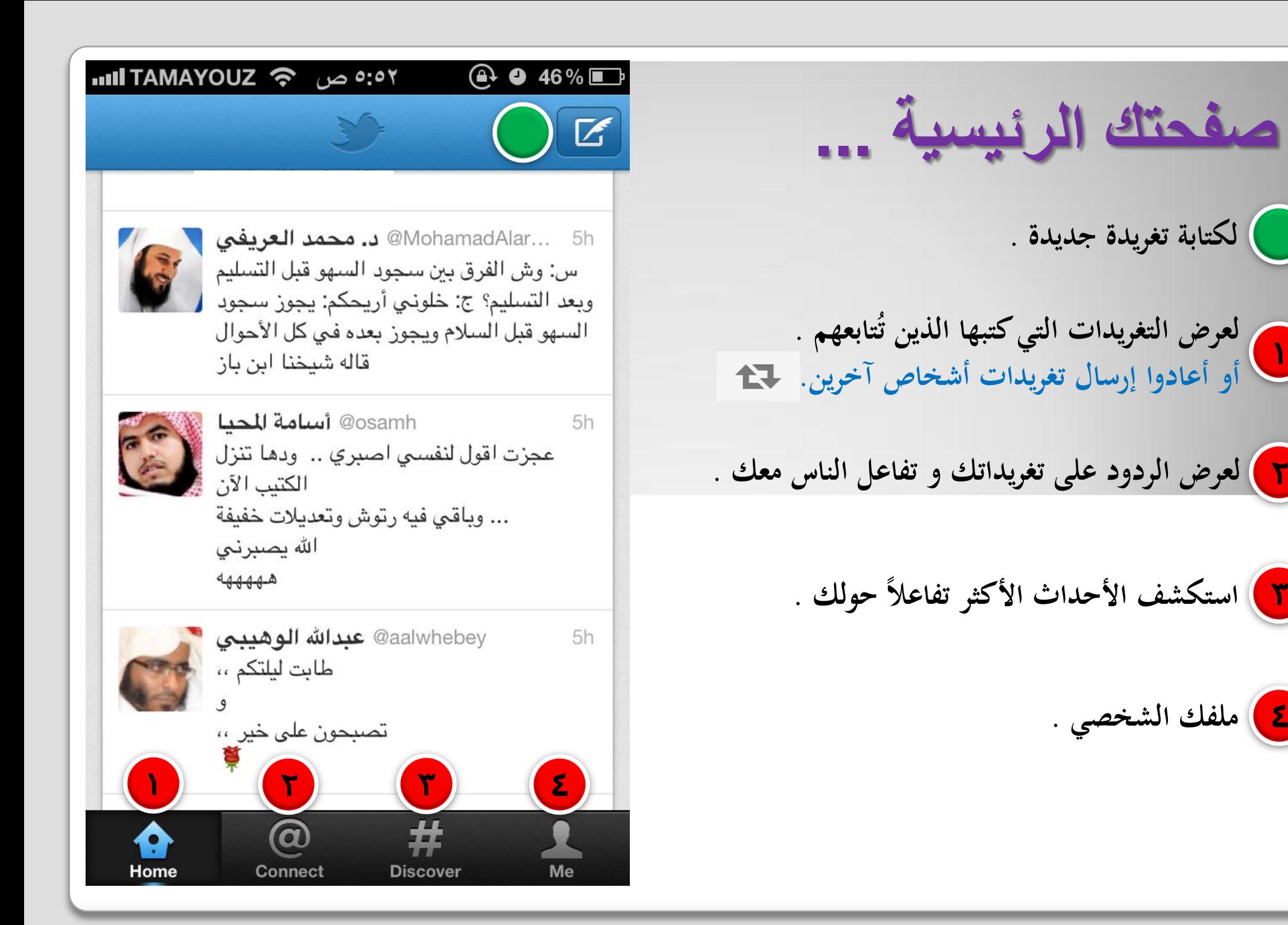

**1**

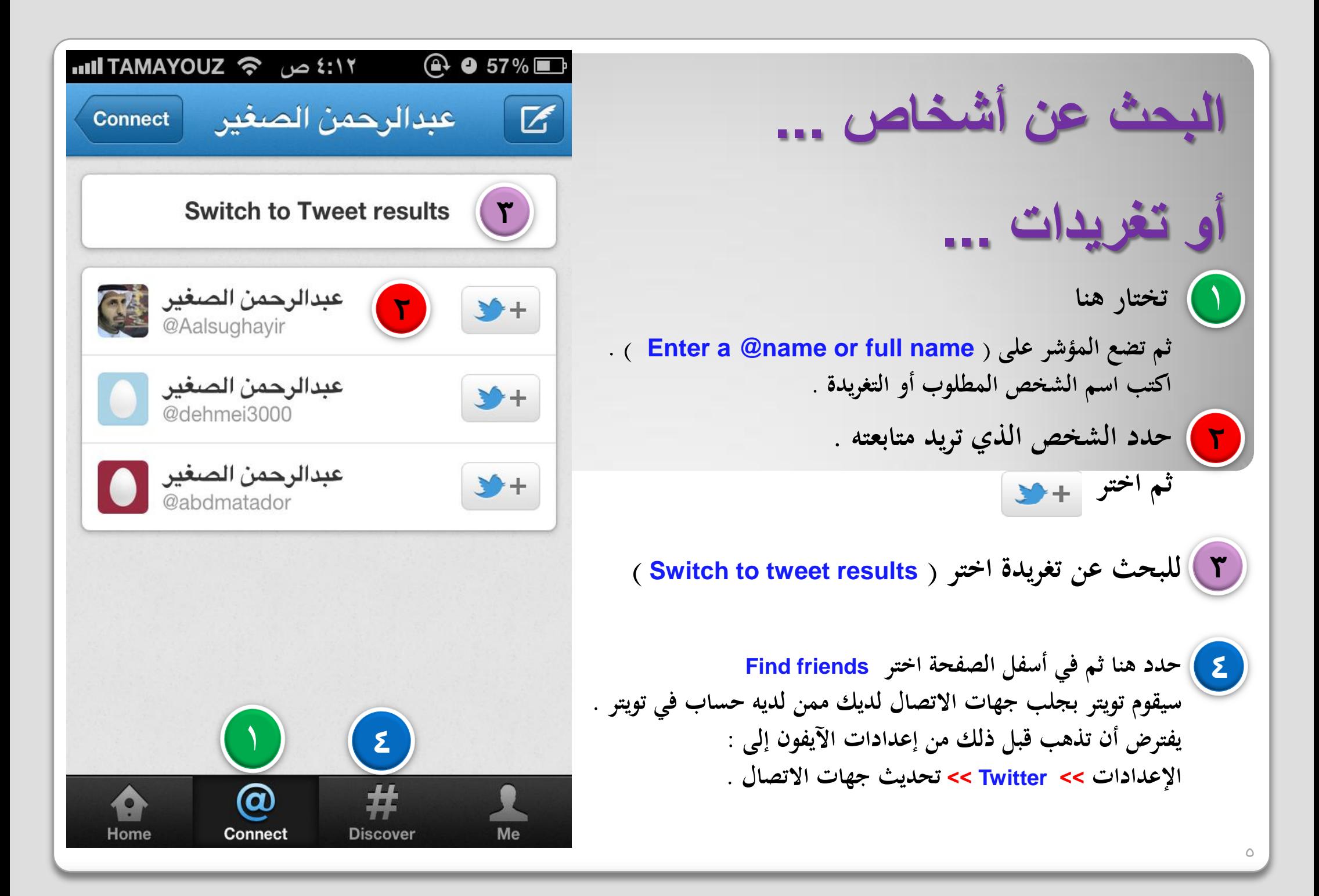

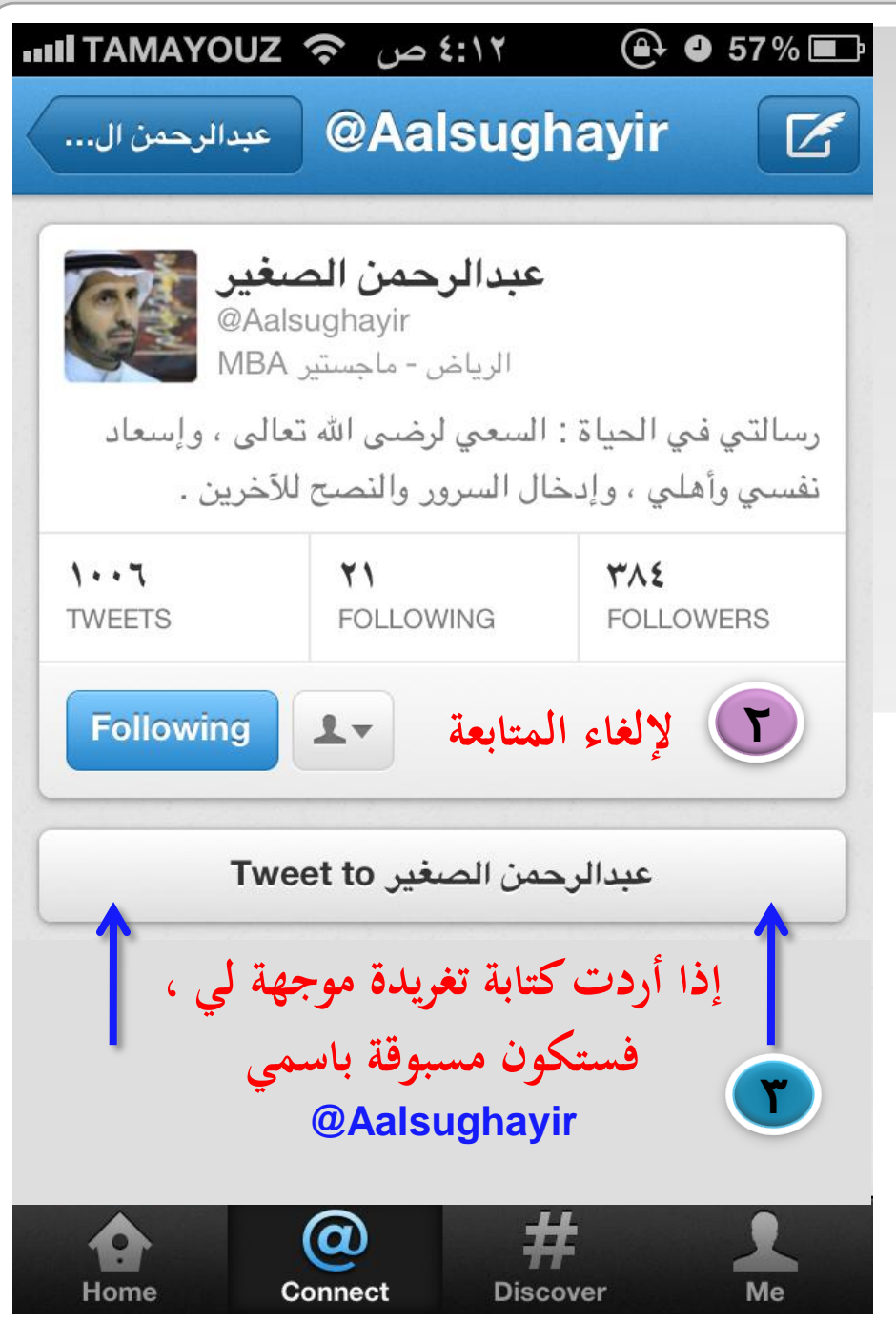

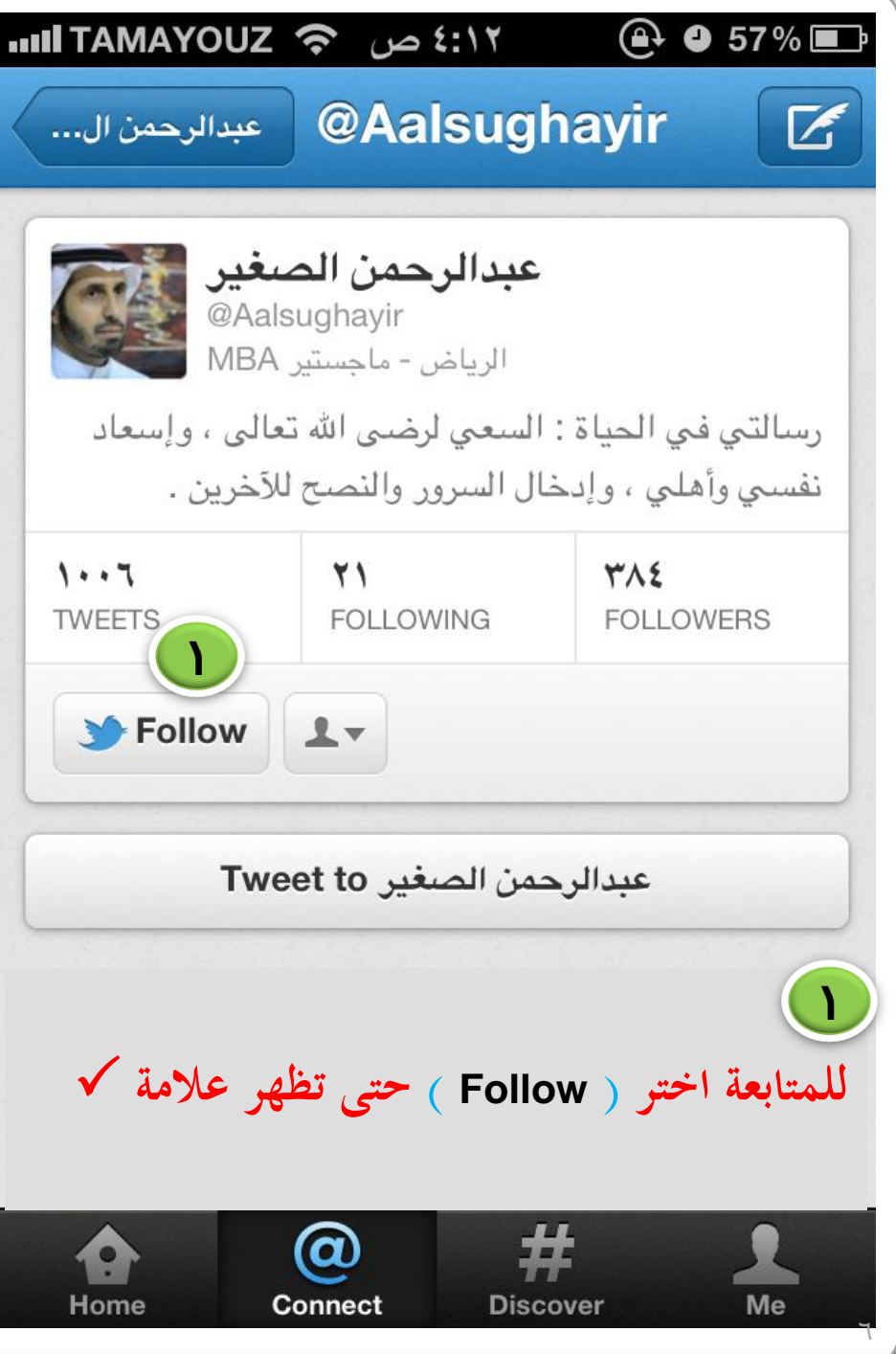

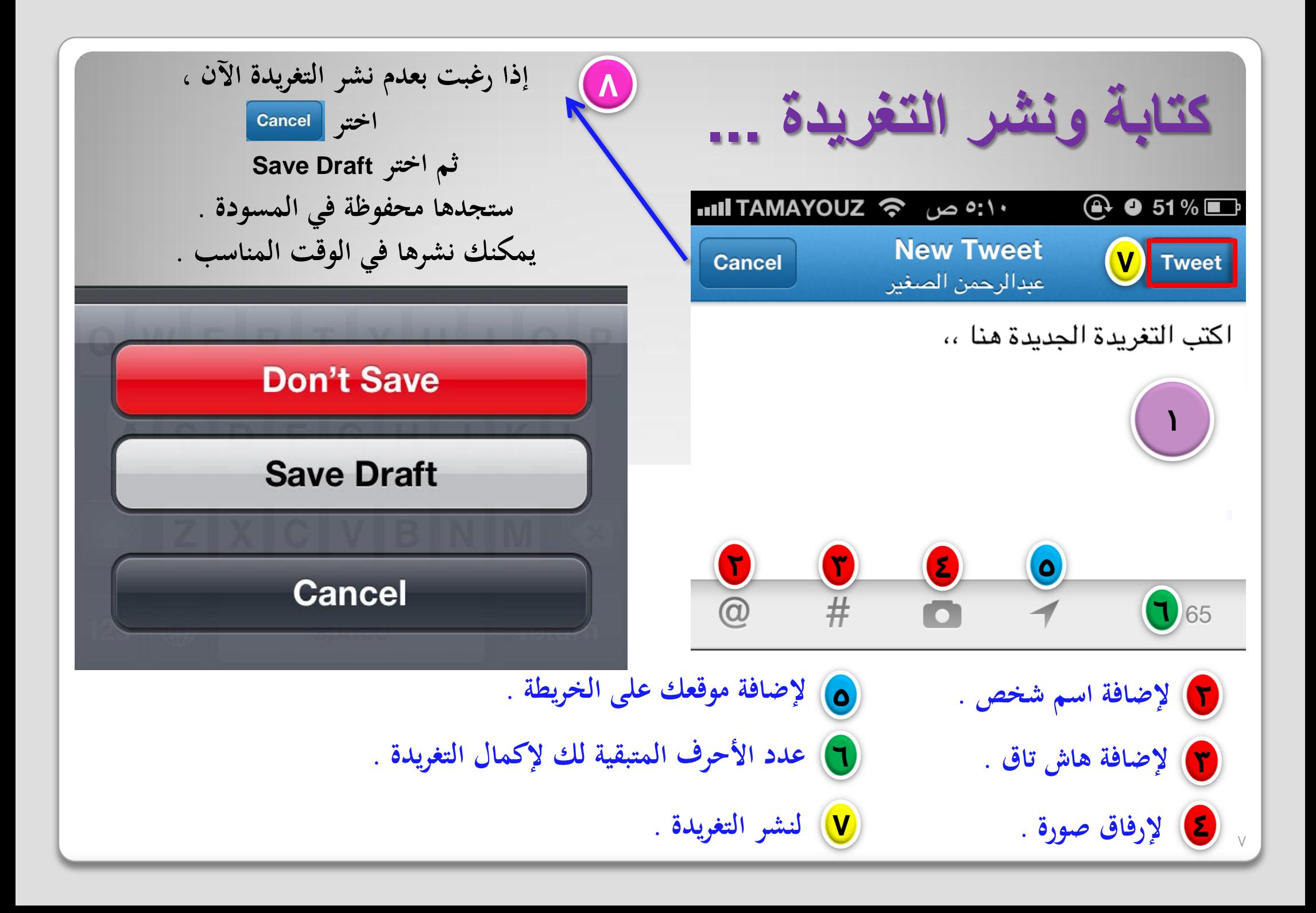

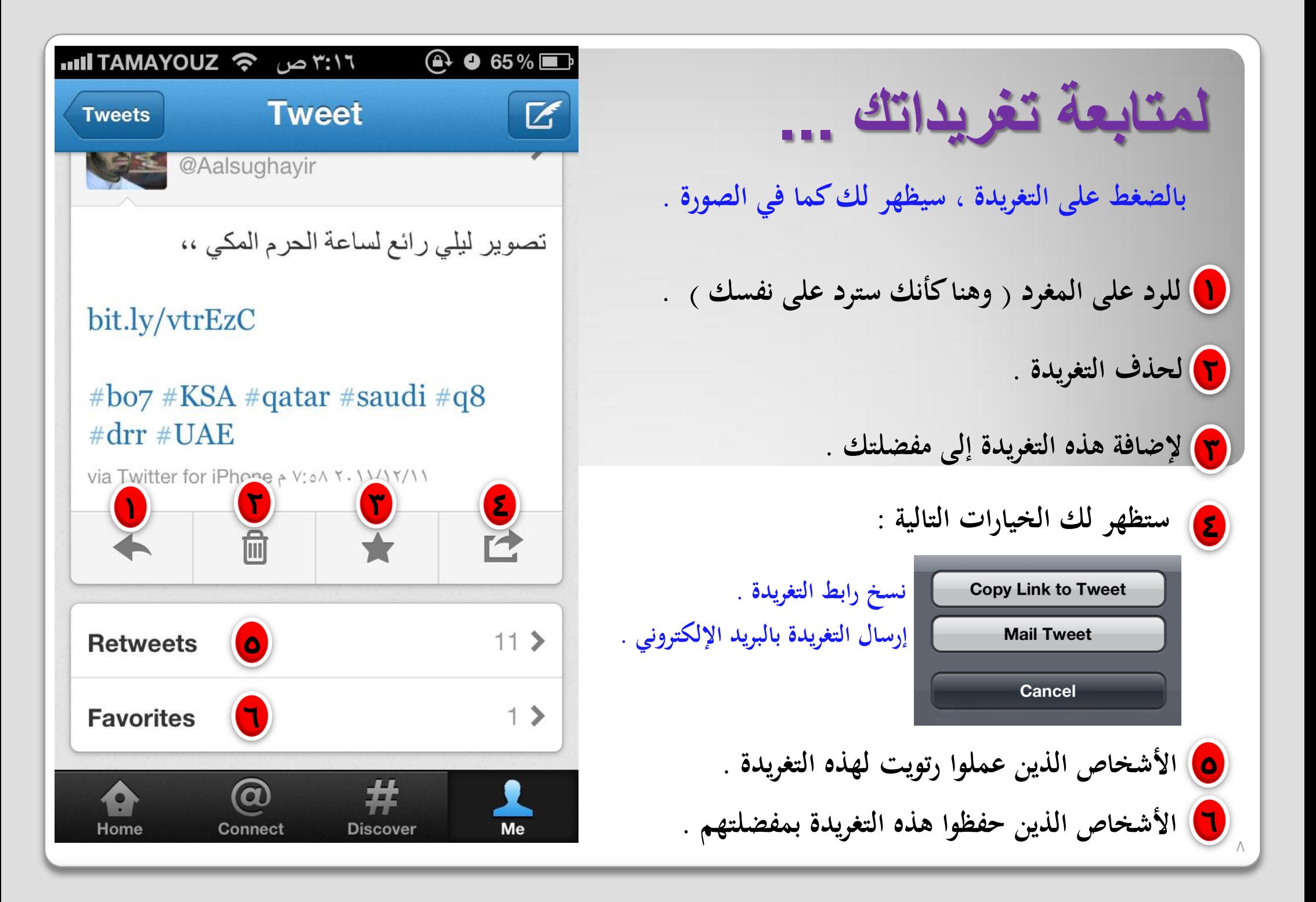

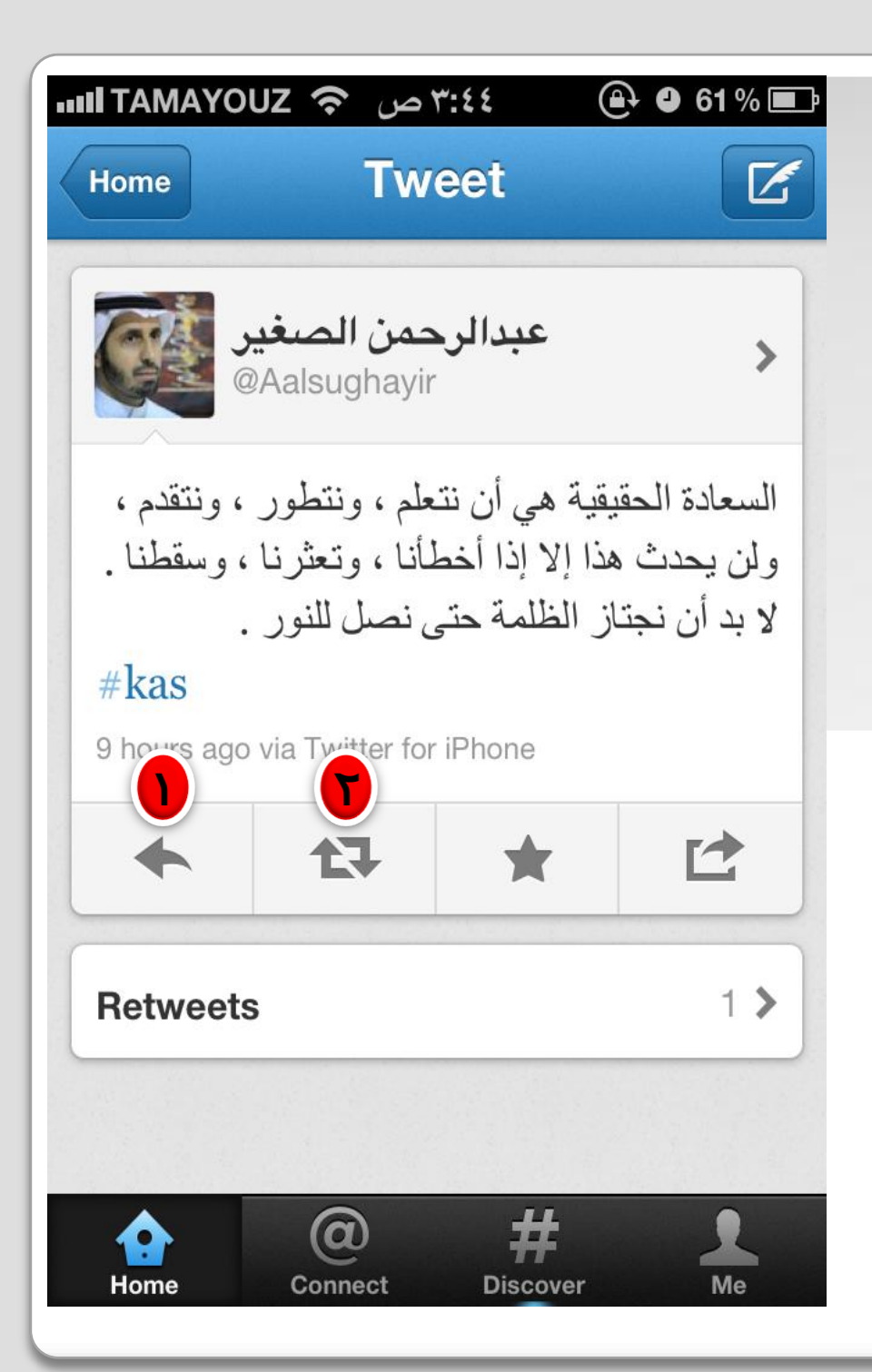

**تغرٌدات اآلخرٌن ... بالضغط على التغريدة ، سيظهر لك كما في الصورة . 1 للرد على المغرد . إعادة إرسال التغريدة تابعونك ُ لألشخاص الذين ي . 1 2 2 وفيها نوعان لإلعادة : إعادة إرسال للمتابعين لك فقط . Retweet إعادة إرسال للمتابعين لك ، Quote Tweet مع كتابة اسم صاحب التغريدة . ) اقتباس (** 

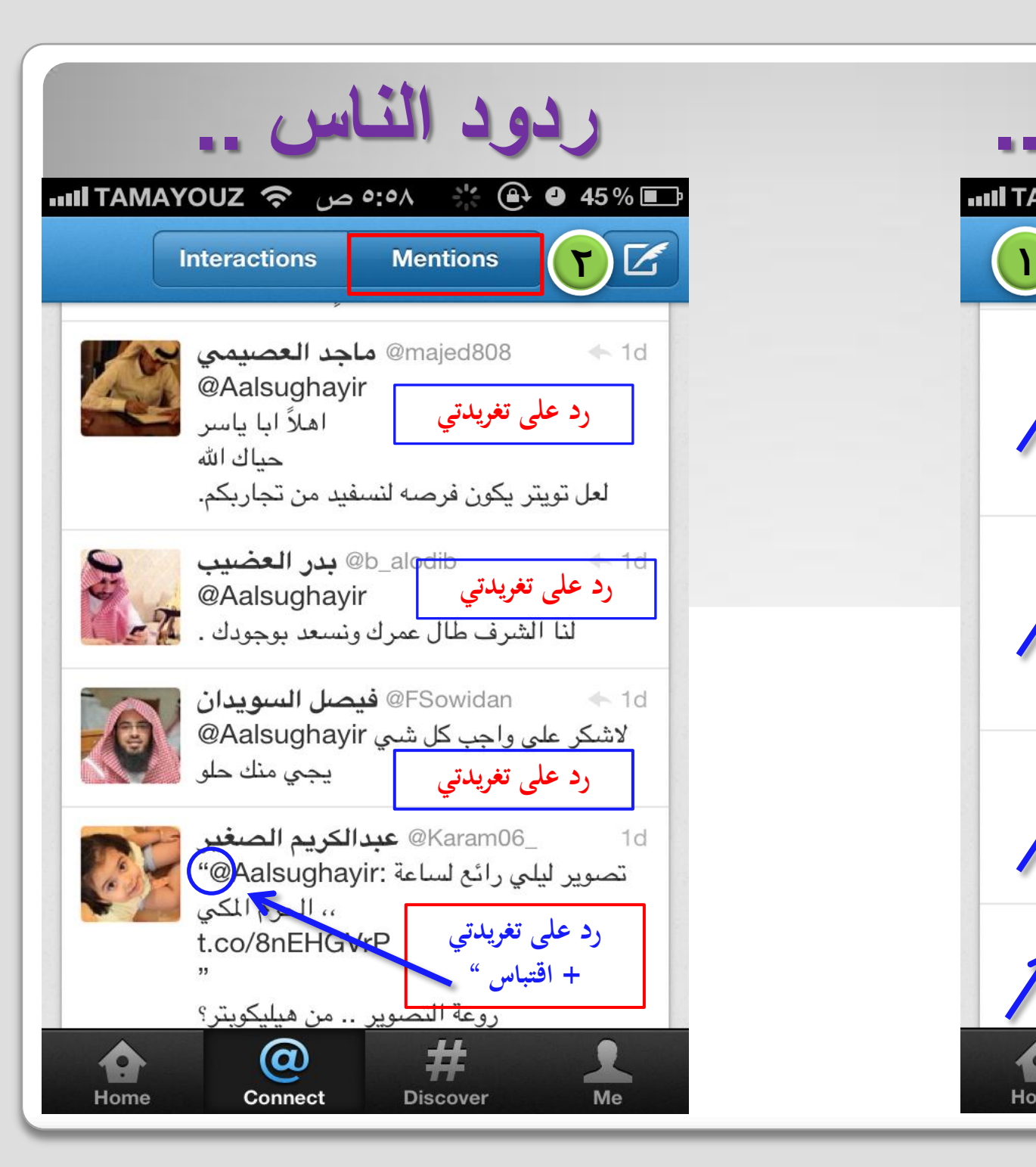

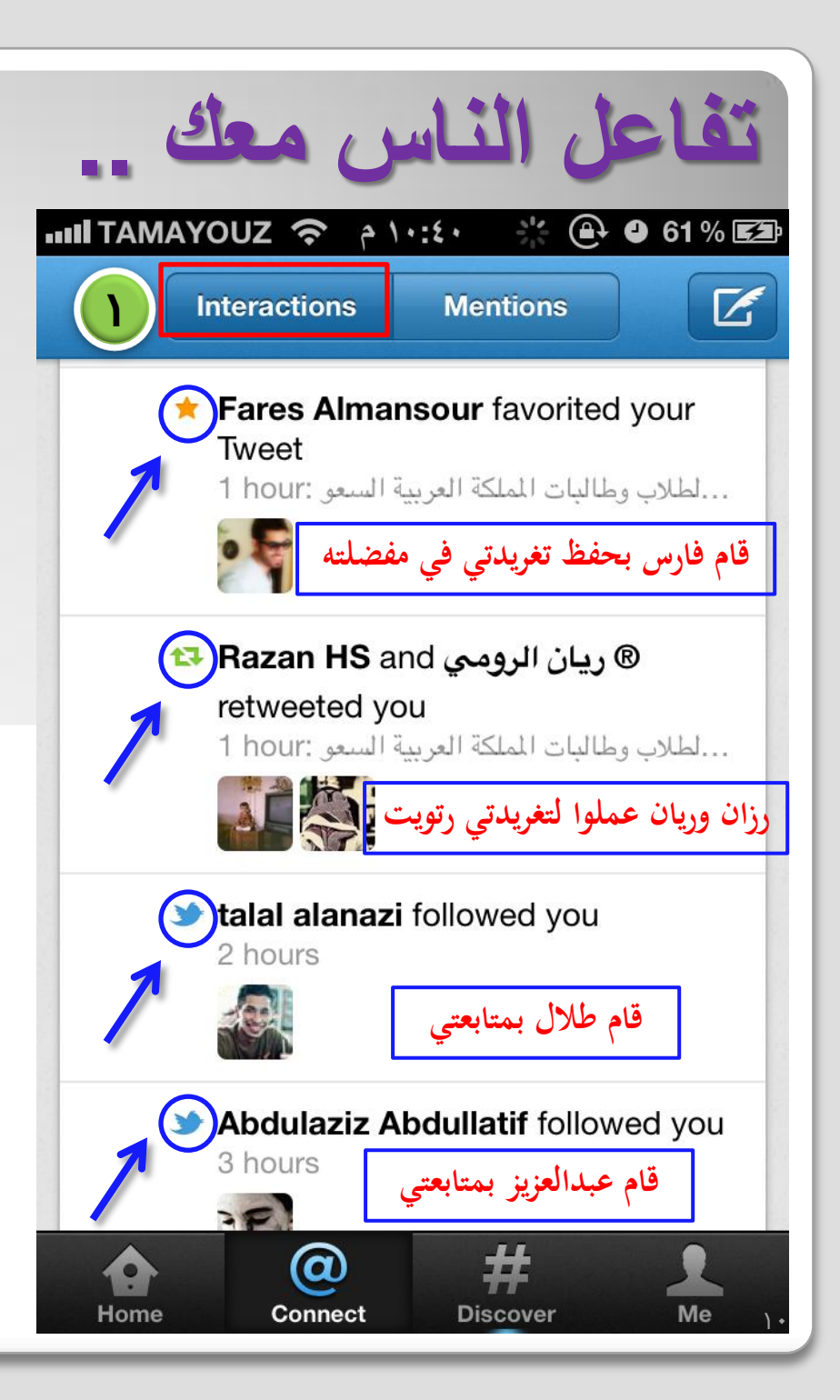

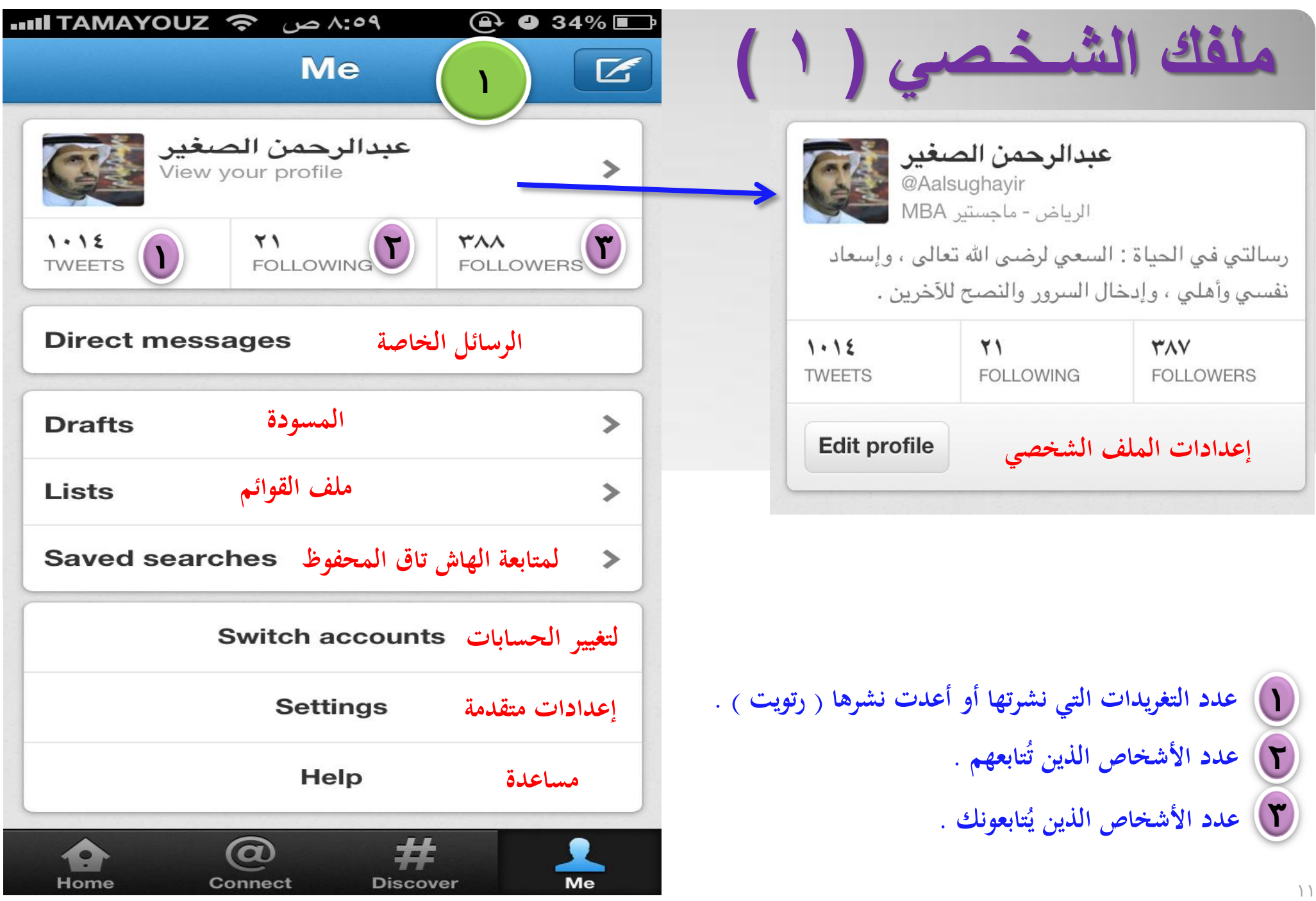

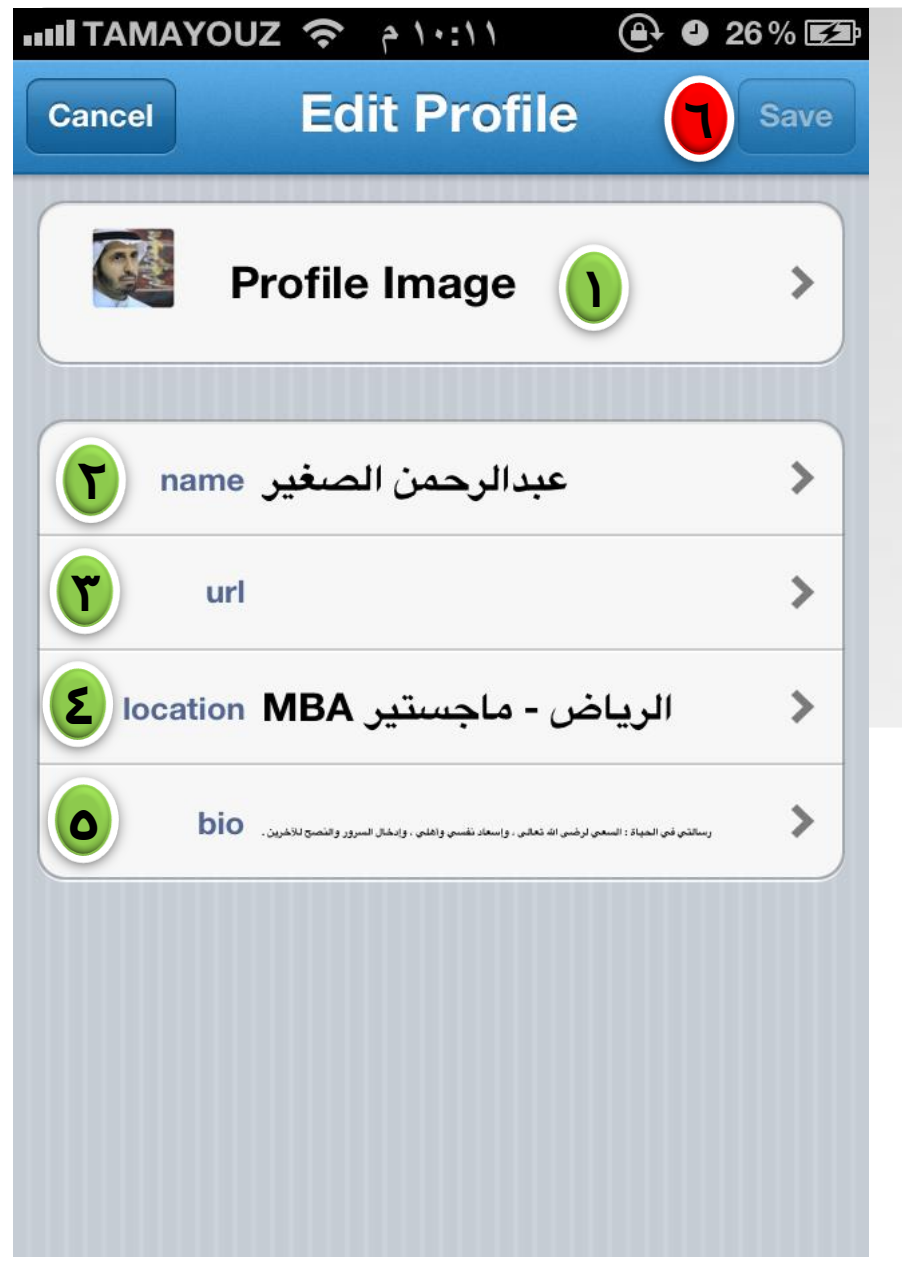

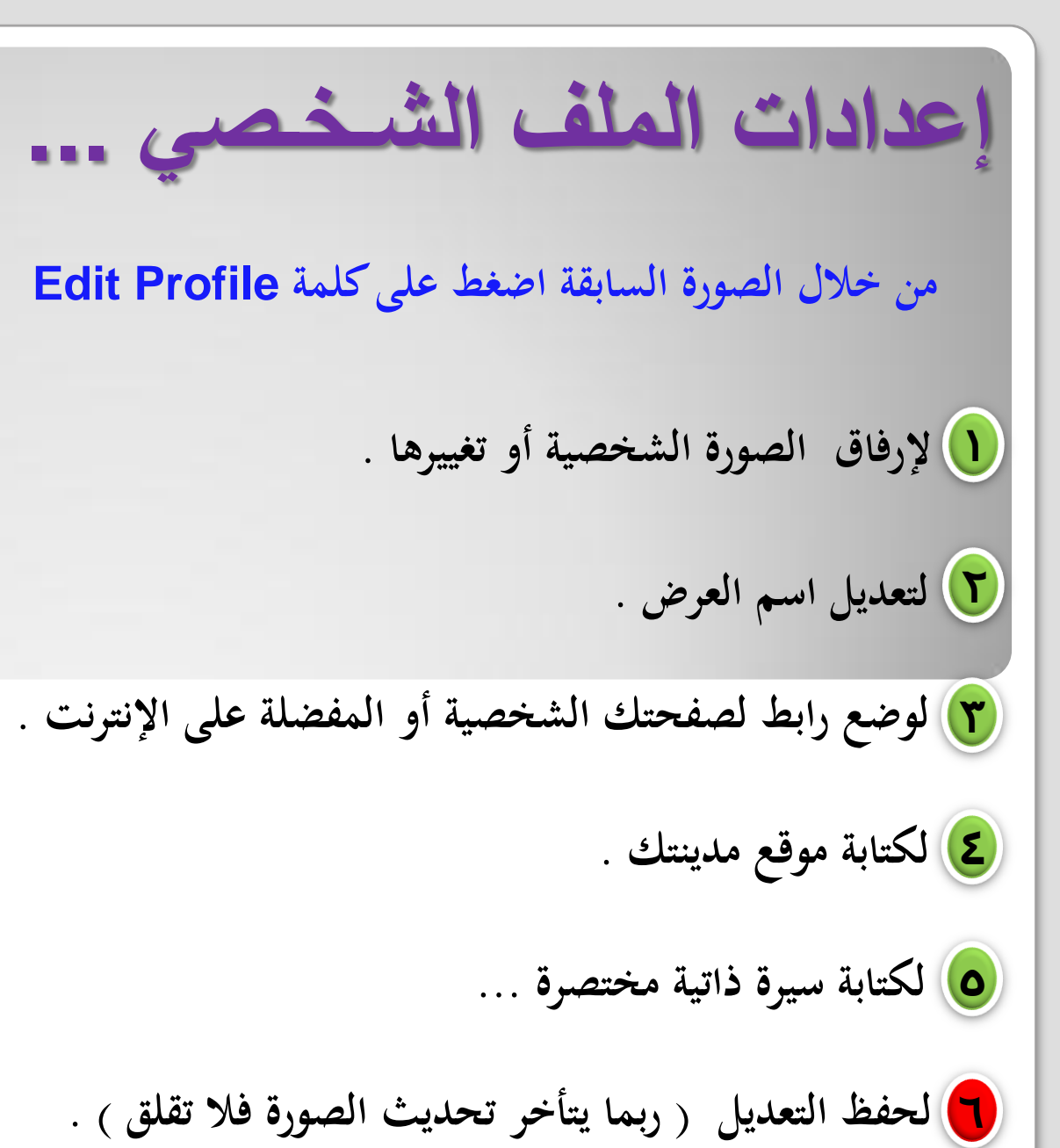

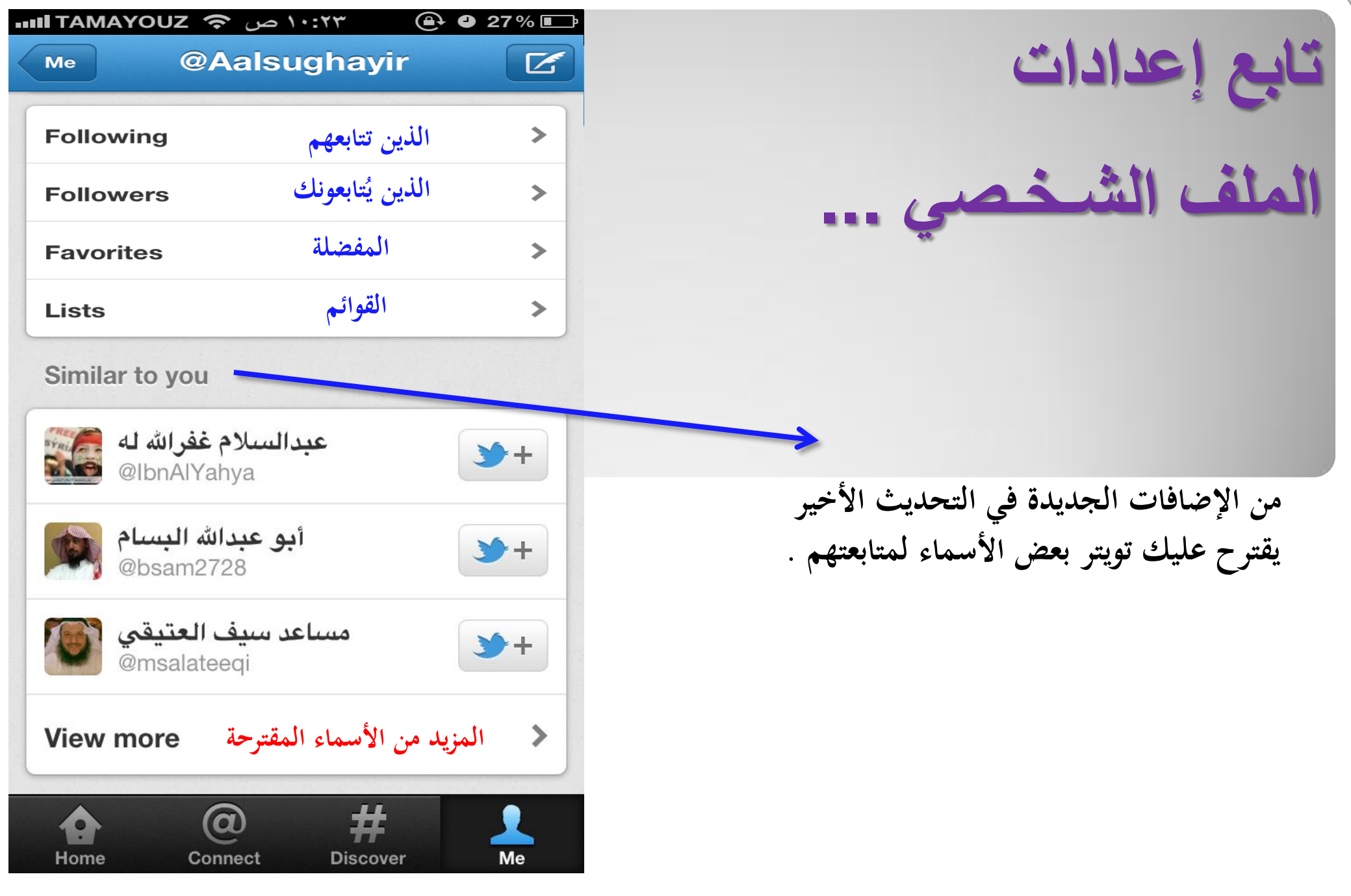

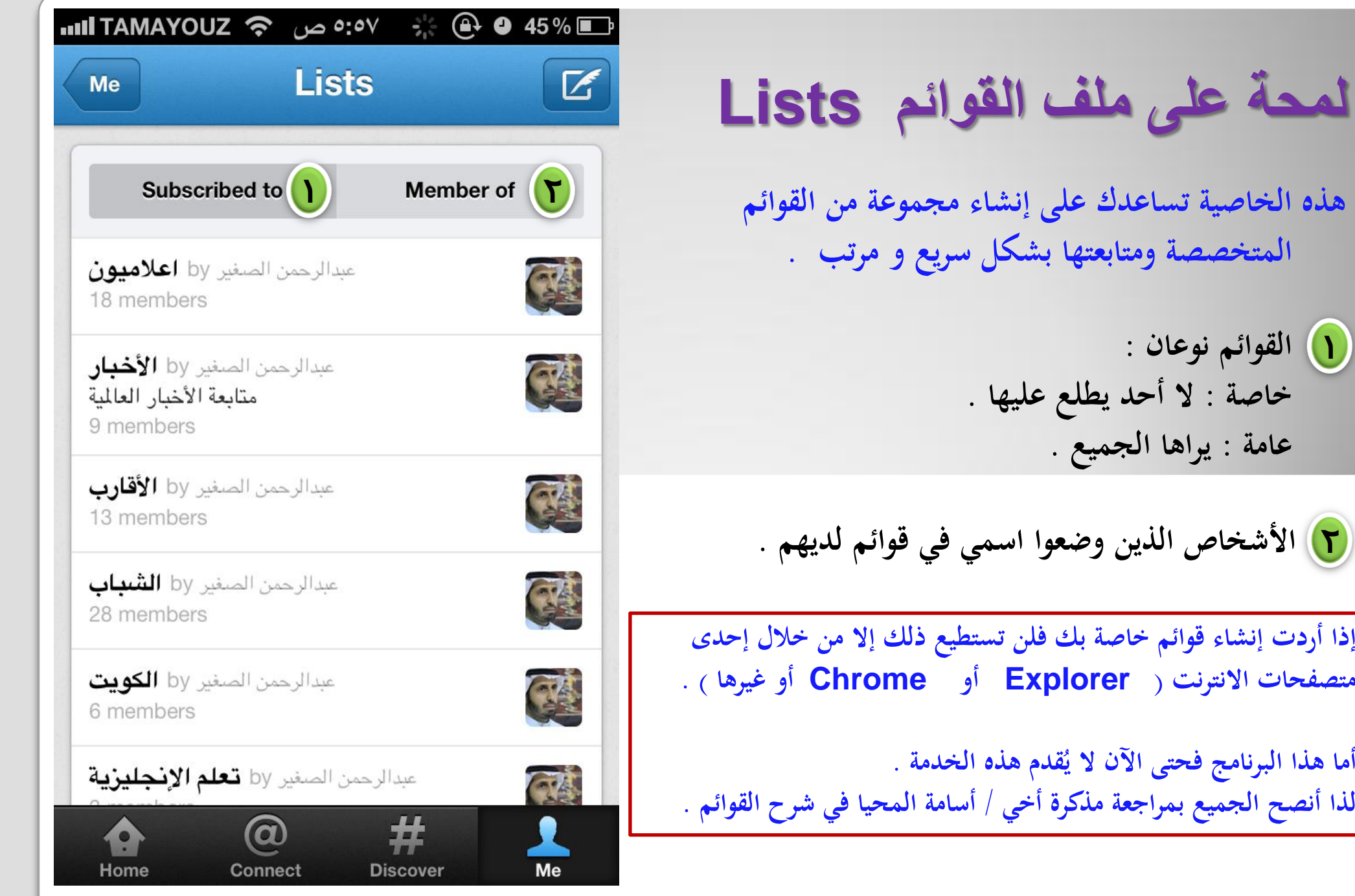

**،، ً ً أو حديثا شكر خاص لكل من قام بمتابعة تغريداتي قديما لذا يسرني أن أقدم ىدية خاصة للمتابعين لي ،، اكتب لي تغريدة مسبوقة باسمي وانتظر الرد ،، ىديتي لك**

## **@Aalsughayir**